# SQL Spatial

Yves Auda

ISS2016 Informations Spatialisées Sémantisées 23 au 25 novembre 2016

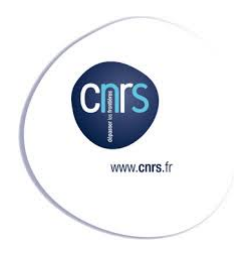

# **Sommaire**

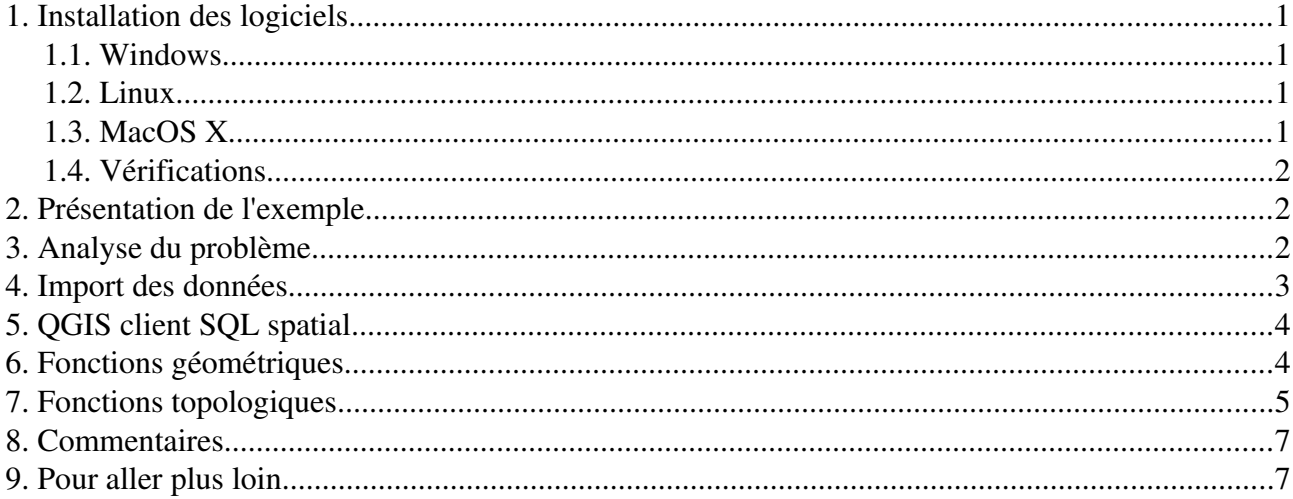

## <span id="page-2-0"></span>1. Installation des logiciels

Deux logiciels doivent être installés sur les postes de travail : spatiaLite et QGIS.

#### <span id="page-2-3"></span>1.1. Windows

Pour installer spatiaLite, téléchargez spatialite-4.3.0a-win-x86.7z sur la page<http://www.gaia-gis.it/gaia-sins/windows-bin-x86/>

Pour installer QGIS, utilisez le site<https://www.qgis.org/fr/site/forusers/alldownloads.html>

## <span id="page-2-2"></span>1.2. Linux

Préférez toujours l'usage des commandes du gestionnaire de paquets (apt-get pour Debian, Ubuntu, urpmi pour Mandrake, yum pour fedora, Red Hat…) afin de maintenir la cohérence des versions des bibliothèques à chaque mise à jour.

## <span id="page-2-1"></span>1.3. MacOS X

La version 4.3. de spatialite présente de nombreuses nouveautés par rapport à la version 2.3. : tables contenant la géométrie chargées par défaut, fonctions de calcul de périmètre, surface, aire, intersection, buffer… Malheureusement, bien que la version 4.3 soit sortie le 01/07/2015, je n'ai pas réussi à trouver un site diffusant les binaires pour MacOS X.

Si vous ne désirez pas recompiler les sources, vous pouvez télécharger

sur la page<https://www.gaia-gis.it/spatialite-2.3.1/binaries.html>

spatialite-tools-linux-x86-2.3.1.tar.gz

sur la page<https://www.gaia-gis.it/spatialite-2.3.1/resources.html>

[init\\_spatialite-2.3.zip](https://www.gaia-gis.it/spatialite-2.3.1/init_spatialite-2.3.zip)

```
test-2.3.zip
```
décompressez l'ensemble puis exécutez

spatialite < init\_spatialite-2.3.sql

renommez test-2.3.sqlite en LU.sqlite

Cette solution permet d'importer les shapefiles mais ne donne pas accès aux fonctions évoluées de calculs géométriques et topologiques.

Pour installer QGIS, reportez vous au site<https://www.qgis.org/fr/site/forusers/alldownloads.html>

## <span id="page-3-2"></span>1.4. Vérifications

Si spatiaLite est correctement installé, lancez l'application. Les messages suivants doivent apparaître à l'écran :

\$ spatialite SpatiaLite version ..: 4.3.0a Supported Extensions: ... Enter SQL statements terminated with a ";" spatialite>

Si QGIS est correctement installé, une icône sur le bureau ou un menu doivent permettre de lancer l'application.

## <span id="page-3-1"></span>2. Présentation de l'exemple

L'expansion des plantations d'arbres et le changement climatique modifient le fonctionnement hydro-sédimentaire des bassins versants tropicaux de montagne. La mise en valeur des terres se fait une déforestation suivie d'une alternance de brûlis, culture, jachère et par des plantations de teck qui apportent un revenu complémentaire au détriment des cultures maraîchères. Ces plantations ont également un impact sur le ruissellement et l'érosion que le projet cherche à mieux caractériser, en particulier en analysant l'occupation du sol dans le petit bassin de Houay Xon, Laos depuis 2007.

#### <span id="page-3-0"></span>3. Analyse du problème

Les relevés d'occupation du sol sont fournis par le laboratoire laotien. Une analyse MERISE décompose les données en trois tables :

La table LU2007 contient la géométrie, un code d'occupation du sol (ID2) et le SCR (Système de Coordonnées de Référence) des parcelles. La table LUCode contient la correspondance code d'occupation du sol (ID2) / libellé (LU2). La table TYCode contient une recodification de l'occupation du sol suite à un regroupement des classes en grandes catégories. Les clefs primaires sont soulignées. Les clefs secondaires sont préfixées par #. Le modèle physique des données est donné ci-dessous.

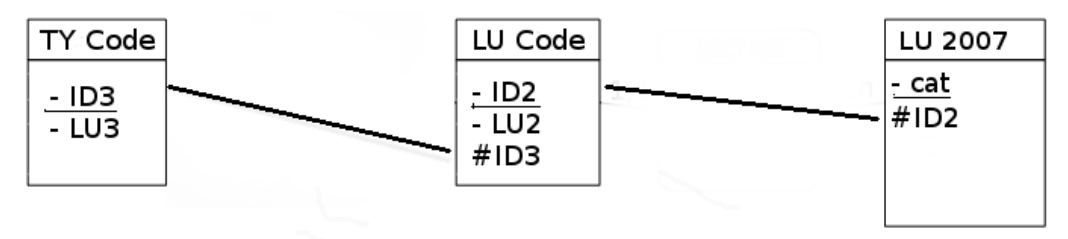

La première partie du TP introduit le logiciel spatiaLite, extension de sqlite au travers de requêtes simples et de jointures. La deuxième partie manipule des requêtes spatiales entre objets qui aident à comprendre la logique et la puissance du SQL spatial. QGIS est également utilisé pour illustrer l'intégration du SQL spatial dans les SIG.

#### <span id="page-4-0"></span>4. Import des données

SpatiaLite possède une commande qui assure la conversion d'un shapefile en table SQL dans une structure respectant le standard « Simple Feature Access » de l'OGC.

Le fichier contenant la base de données est créé

spatialite …/LU.sqlite<sup>[1](#page-4-1)</sup>

Le shapefile LU2007 est importé au format OGC-SFS en précisant l'encodage des caractères et le SCR.

.loadshp .../LUT2007/LUT2007 LUT2007 CP1252 32648

Cette instruction crée automatiquement les tables spatiales si elles n'existent pas.

Examinons ces tables spatiales avec les instructions .table, .schema, pragma

La table geom cols ref sys contient le descriptif des SCR. La table geometry celui de la géométrie.

```
PRAGMA table info(geometry columns);
     0|f table name|TEXT|1||1
     1|f geometry column|TEXT|1||2
     2|geometry_type|INTEGER|1||0
     3|coord_dimension|INTEGER|1||0
     4|srid|INTEGER|1||0
     5|spatial_index_enabled|INTEGER|1||0
```
Les tables au format csv, LUCODE et TYCODE sont créées et importées en utilisant des ordres SQL classiques.

```
CREATE TABLE LUCODE (ID2 INTEGER, LU2 TEXT, ID3 INTEGER);
.separator ;
.import .../LUCODE.csv LUCODE
CREATE TABLE TYCODE (ID3 INTEGER, LU3 TEXT);
.import .../TYCODE.csv TYCODE
```
De simples requêtes SQL assurent les jointures entre la table LUT2007 et les tables décrivant le landuse TYCODE et LUCODE.

SELECT CAT AS PARCEL, TYCODE.LU3 AS Type, LUCODE.LU2 AS Landuse FROM TYCODE, LUCODE, LUT2007 WHERE LUT2007.ID2=LUCODE.ID2 AND LUCODE.ID3=TYCODE.ID3 LIMIT 5;

Une vue est créée pour manipuler plus simplement cette jointure dans la suite de l'atelier.

CREATE VIEW vue1 AS SELECT Geometry AS Geometry, CAT AS PARCEL, TYCODE.LU3 AS Type, LUCODE.LU2 AS Landuse FROM TYCODE, LUCODE, LUT2007 WHERE LUT2007.ID2=LUCODE.ID2 AND LUCODE.ID3=TYCODE.ID3;

<span id="page-4-1"></span><sup>1</sup> *… désigne un chemin d'accès. / est le séparateur sous unix. \\ est utilisé à la place sous l'invite de commande Windows.*

## <span id="page-5-1"></span>5. QGIS client SQL spatial

La suite de cet atelier utilise la version « 2.18 Las Palmas » de QGIS. Les bases SQL spatial sont stockées dans le fichier LU.sqlite précédemment créé. La vue précédemment créée est utilisée pour illustrer la gestion du SQL spatial et des formats OGC par QGIS.

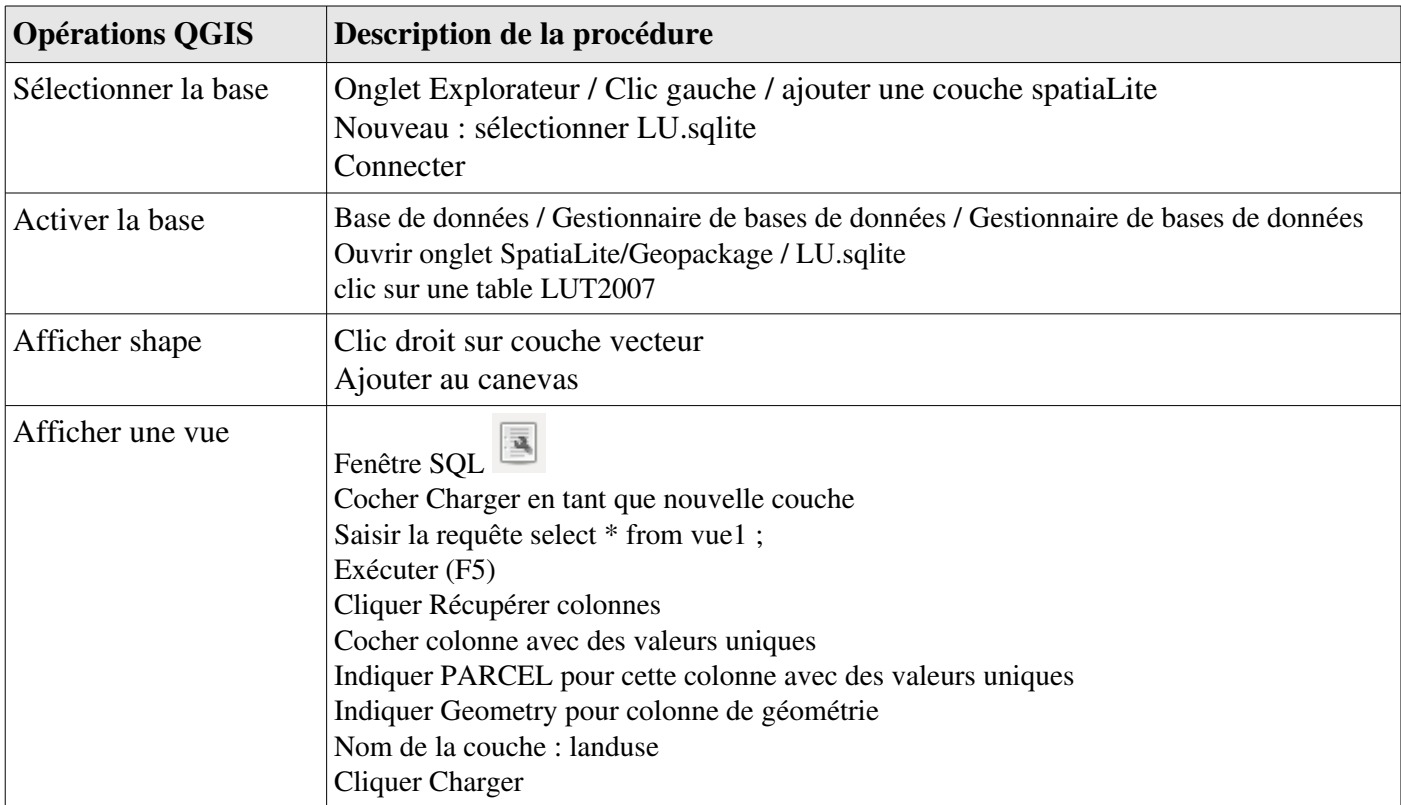

## <span id="page-5-0"></span>6. Fonctions géométriques

L'avantage du SQL spatial ne se limite pas à la gestion des jointures ; Des calculs statistiques géométriques pour mesurer les longueurs, les aires, les périmètres… des objets sont implémentés.

Par exemple, les fonctions ST\_Area et ST\_Perimeter permettent de calculer :

• la surface exprimée en ha et le périmètre en m de chacune des parcelles classées par ordre décroissant des surfaces

```
SELECT CAT AS PARCEL, TYCODE.LU3 AS Type, LUCODE.LU2 AS Landuse, 
ST Area(Geometry) / 10000.0 AS "Surface (ha)",
ST_Perimeter(Geometry) AS "Périmètre (m)"
FROM TYCODE, LUCODE, LUT2007
WHERE LUT2007.ID2=LUCODE.ID2 AND LUCODE.ID3=TYCODE.ID3
ORDER BY 4 DESC LIMIT 15;
```
• la surface des parcelles de culture

```
SELECT CAT AS PARCEL, TYCODE.LU3 AS Type, LUCODE.LU2 AS Landuse, 
ST Area(Geometry) / 10000.0 AS "Surface (ha)",
ST_Perimeter(Geometry) AS "Périmètre (m)"
FROM TYCODE, LUCODE, LUT2007
WHERE LUT2007.ID2=LUCODE.ID2 AND LUCODE.ID3=TYCODE.ID3 AND 
TYCODE.LU3="Culture"
ORDER BY 4 DESC;
```
• la somme des surfaces de toutes les parcelles de culture SELECT TYCODE.LU3 AS Type, sum(ST\_Area(Geometry) / 10000.0) AS "Somme Surface (ha)" FROM TYCODE, LUCODE, LUT2007 WHERE LUT2007.ID2=LUCODE.ID2 AND LUCODE.ID3=TYCODE.ID3 AND TYCODE.LU3="Culture";

- la somme des surfaces des parcelles de chacun des types d'occupation du sol SELECT TYCODE.LU3 AS Type, sum(ST\_Area(Geometry) / 10000.0) AS "Somme surface (ha)" FROM TYCODE, LUCODE, LUT2007 WHERE LUT2007.ID2=LUCODE.ID2 AND LUCODE.ID3=TYCODE.ID3 GROUP BY TYCODE.LU3;
- la surface de la plus grande parcelles de chacun des types d'occupation du sol SELECT TYCODE.LU3 AS Type, max(ST\_Area(Geometry) / 10000.0) AS "Maximum surface (ha)" FROM TYCODE, LUCODE, LUT2007 WHERE LUT2007.ID2=LUCODE.ID2 AND LUCODE.ID3=TYCODE.ID3 GROUP BY TYCODE.LU3;
- la moyenne des surfaces des parcelles de chacun des types d'occupation du sol

SELECT TYCODE.LU3 AS Type, sum(ST\_Area(Geometry) / 10000.0) / count(\*) AS "Moyenne surface (ha)" FROM TYCODE, LUCODE, LUT2007 WHERE LUT2007.ID2=LUCODE.ID2 AND LUCODE.ID3=TYCODE.ID3 GROUP BY TYCODE.LU3

#### <span id="page-6-0"></span>7. Fonctions topologiques

Le SQL spatial offre un ensemble de fonctions évoluées pour gérer les opérations ensemblistes entre objets, calculer des distances entre objets, créer des tampons...

L'exercice suivant consiste à calculer l'intersection entre l'occupation du sol et un tampon (buffer) de 100 m construit autour de la route. La couche décrivant l'occupation du sol est LUT2007. Le tracé d'une route est fourni sous forme d'un shapefile, roads.

.loadshp construit l'ensemble des tables relatives à la topologie de la polyligne représentant la route et importe les données au format OGC-SFS.

.loadshp  $\ldots$ /roads/roads roads CP1[2](#page-7-0)52 32648<sup>2</sup>

La construction du tampon de 100 m autour de la route comprend plusieurs étapes :

- création de la table road\_zones

CREATE TABLE road\_zones ( id INTEGER NOT NULL PRIMARY KEY AUTOINCREMENT, road\_name TEXT NOT NULL, zone name TEXT NOT NULL);

- ajout d'une colonne de type 'geometry'

SELECT AddGeometryColumn('road\_zones', 'geometry', 32648, 'MULTIPOLYGON', 'XY');

- création d'un buffer de 100 m

```
INSERT INTO road_zones
(id, road name, zone name, geometry)
SELECT NULL, 'name', 'A class [< 100m]',
CastToMultiPolygon(
ST Buffer(geometry, 100.0))
FROM roads:
```
- affiche les caractéristiques des polygones intersectants

SELECT CAT, ID2 FROM LUT2007, road zones WHERE ST Intersects(LUT2007.Geometry, road zones.geometry);

- calcule la surface et le pourcentage de recouvrement entre le tampon et les types d'occupation du sol

```
SELECT LUT2007.CAT AS PARCEL, LUT2007.ID2 AS LU,
     ST Area(ST Intersection(LUT2007.Geometry,road zones.geometry))
     AS "aire de recouvrement",
     ST Area(ST Intersection(LUT2007.Geometry,road zones.geometry)) /
      ST Area (LUT2007.Geometry)
     AS "pourcentage de recouvrement"
     FROM LUT2007, road zones
     WHERE ST Intersects(LUT2007.Geometry, road zones.geometry);
```
<span id="page-7-0"></span><sup>2</sup> *… désigne un chemin d'accès. / est le séparateur sous unix. \\ est utilisé à la place sous l'invite de commande Windows.*

- jointure pour afficher les libellés d'occupation du sol

```
SELECT LUT2007.CAT AS PARCEL, LUT2007.ID2 AS "code LU", LUCODE.LU2
 AS LandUse,
ST Area(ST Intersection(LUT2007.Geometry,road zones.geometry))
/10000 AS "aire de recouvrement (ha)",
ST Area(ST Intersection(LUT2007.Geometry,road zones.geometry))
*100 / ST_Area (LUT2007.Geometry)
AS "pourcentage de recouvrement (%)"
FROM LUT2007, road zones, LUCODE WHERE
ST Intersects(LUT2007.Geometry, road zones.geometry)
AND LUT2007.ID2=LUCODE.ID2;
```
#### <span id="page-8-1"></span>8. Commentaires

SpatiaLite, même s'il ne supporte pas une architecture client/serveur, possède de nombreux atouts :

- portabilité du logiciel dans les OS : linux, MacOS, Windows

- un seul fichier pour stocker les tables et requêtes associées de format compatible pour les trois OS.
- garantie des propriétés ACID (atomicité, cohérence, isolation et durabilité)

- respect des standards de l'OGC-SFS, facilitant le portage des applications vers postGIS, MySQL spatial

Ces qualités le rendent adapté à la gestion des sites Internet. Il est utilisé par de nombreux acteurs du WEB : Firefox, Skype,Google, Apple, Android, McAffee, Adobe...

## <span id="page-8-0"></span>9. Pour aller plus loin

Une abondante littérature accompagnée d'exemples est disponibles sur le WEB

http://www.gaia-gis.it/gaia-sins/spatialite-cookbook-fr/index.html

<http://www.gaia-gis.it/gaia-sins/spatialite-tutorial-2.3.1.html>

La liste des fonctions SpatialLite

<http://www.gaia-gis.it/gaia-sins/spatialite-sql-4.3.0.html>

Un livre dédié à postGIS constitue une approche théorique intéressante OBE R.O., HSU L.S., RAMSEY P. 2011. PostGIS in Action, Manning, Stamford, 522 p.

Un document décrit les standards de l'OGC-SFS

OpenGIS ® Implementation Standard for Geographic information - Simple feature access - Part 2: SQL option, 2010. J. R. Herring eds, 111 p.